# **Содержание**

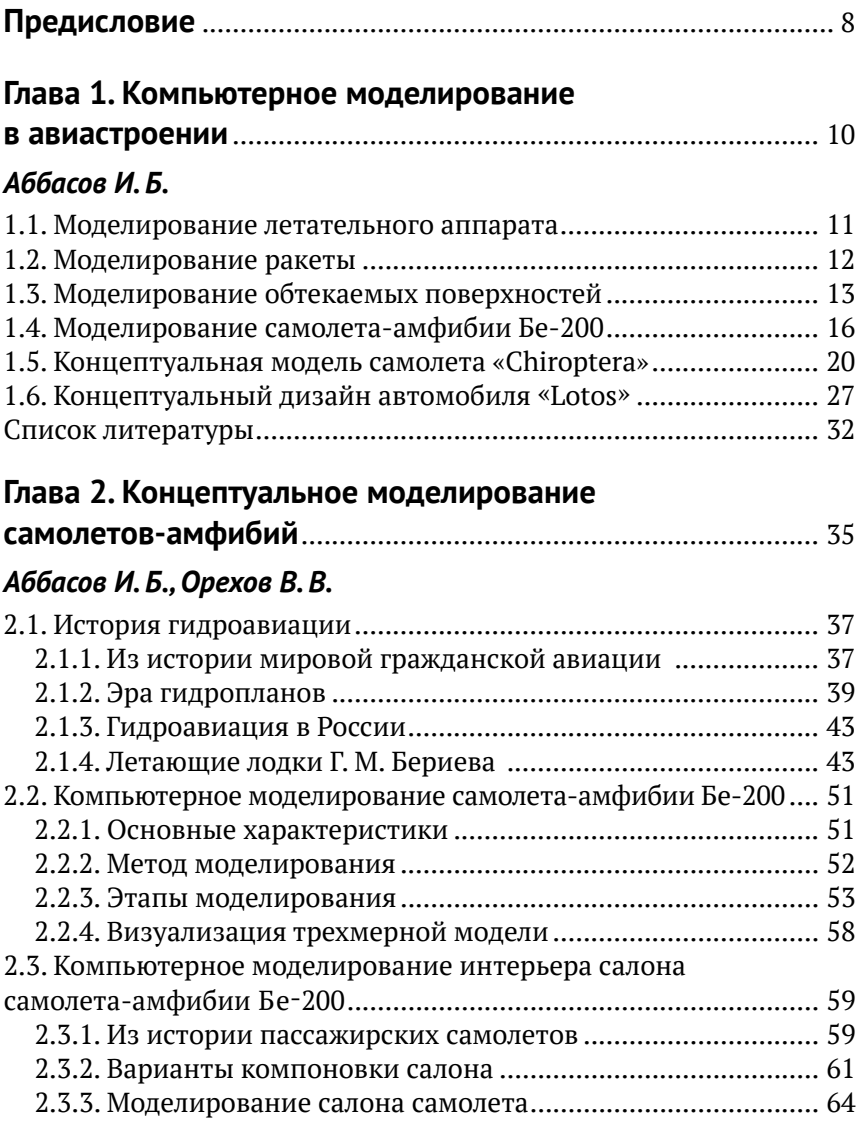

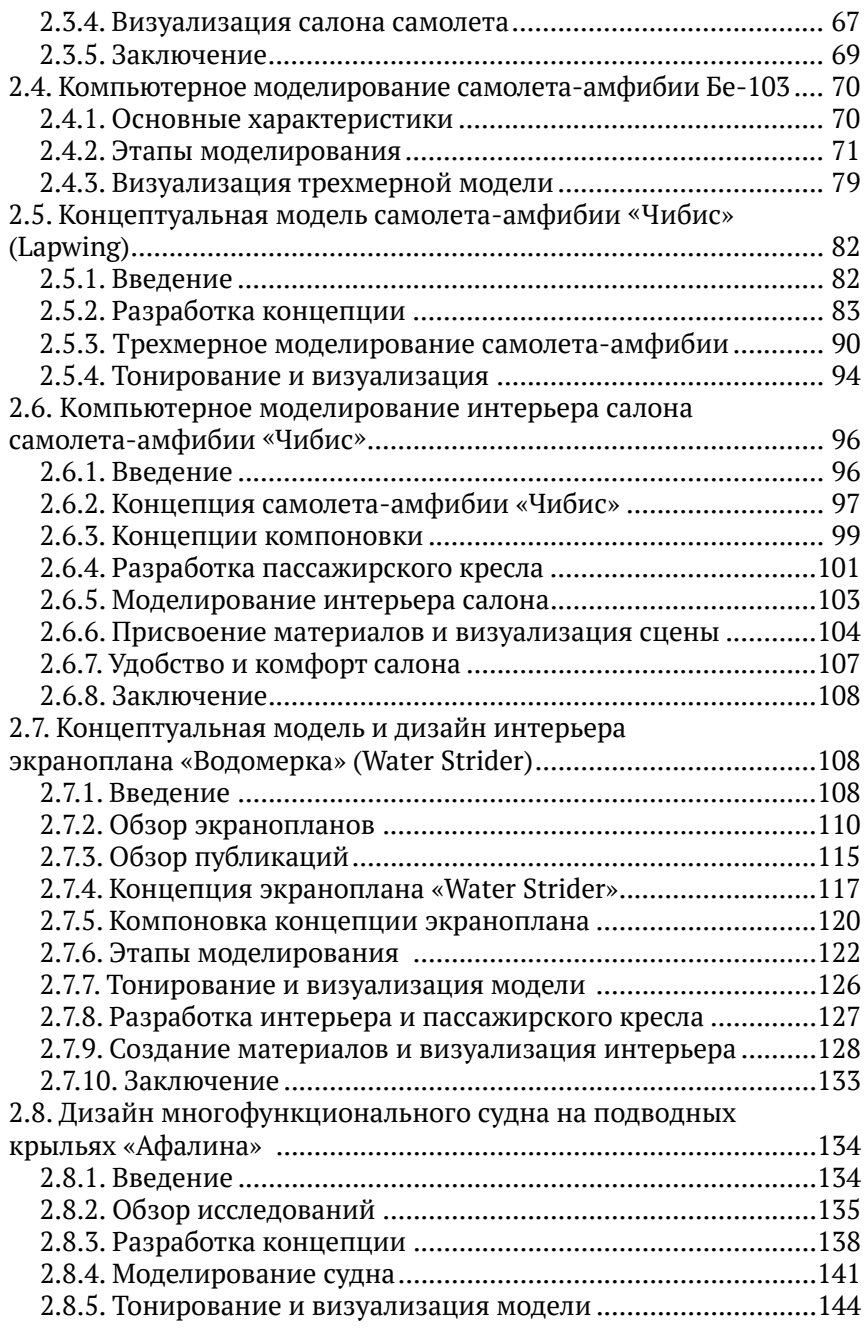

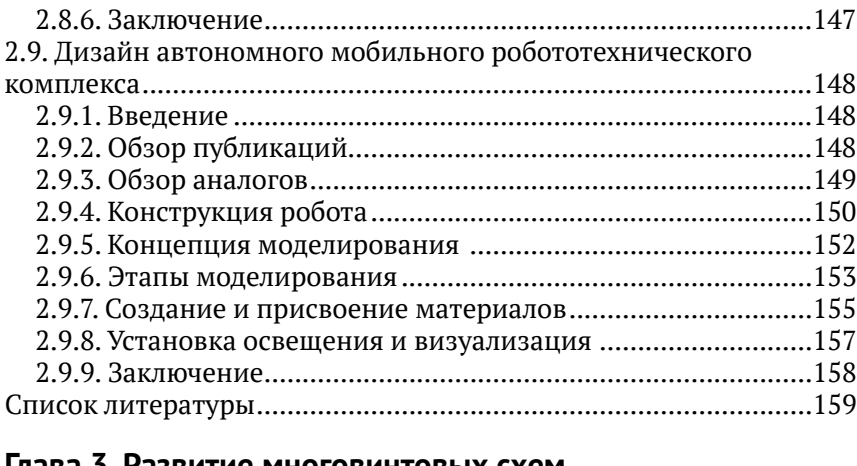

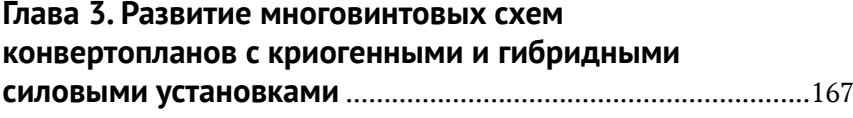

#### *Дуров Д. С.*

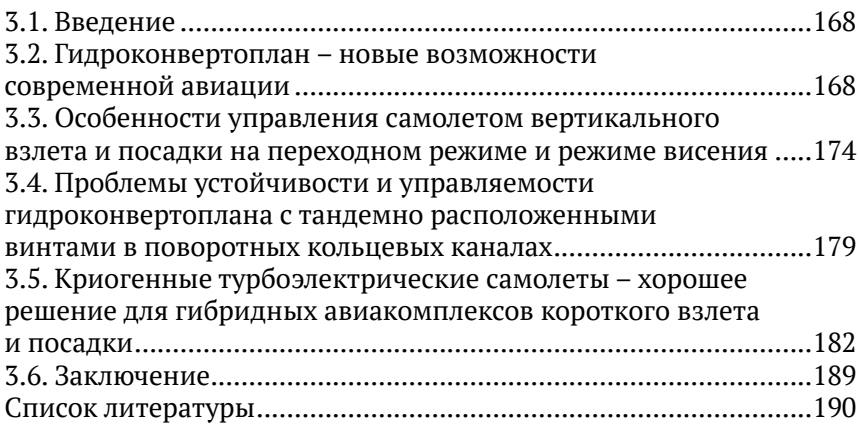

### **Глава 4. Концептуальный дизайн**

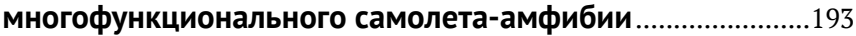

#### *Орехов В. В.*

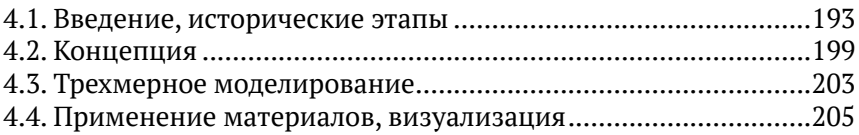

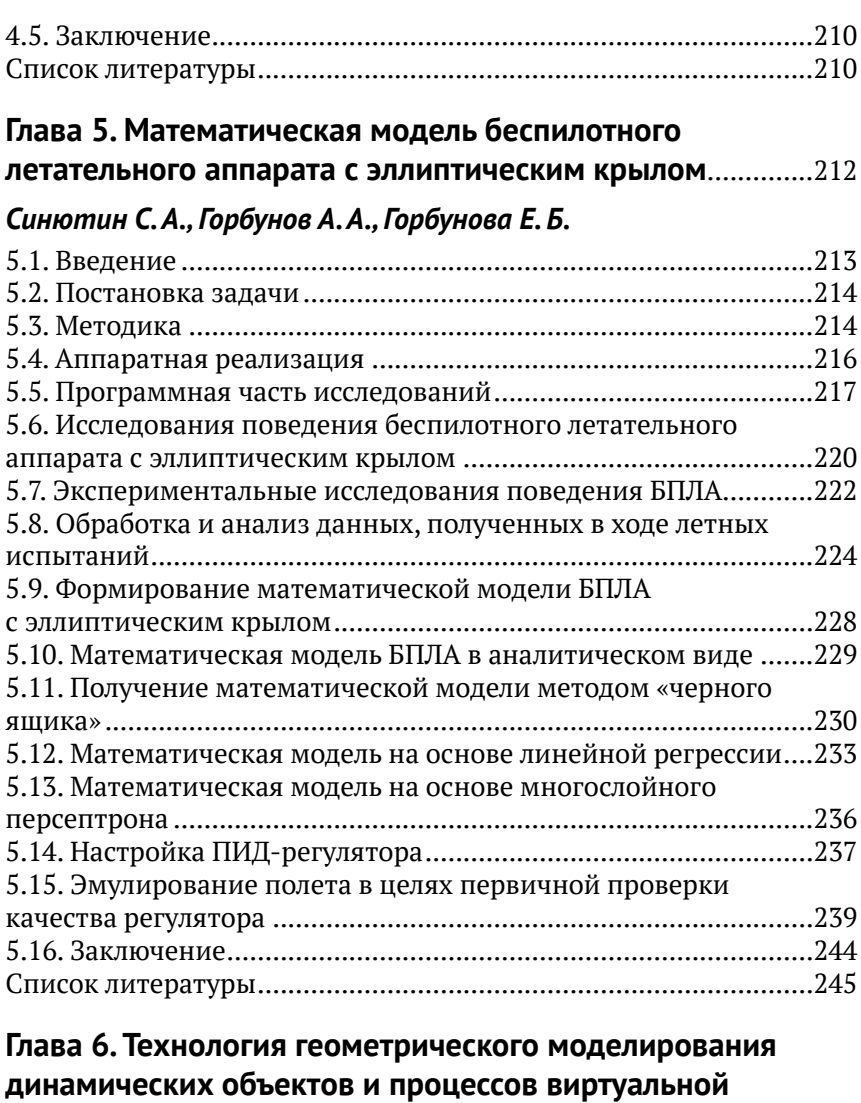

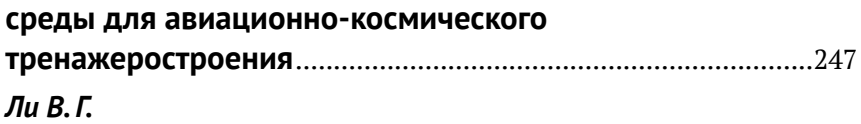

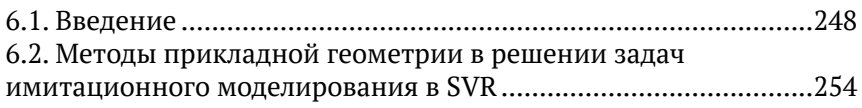

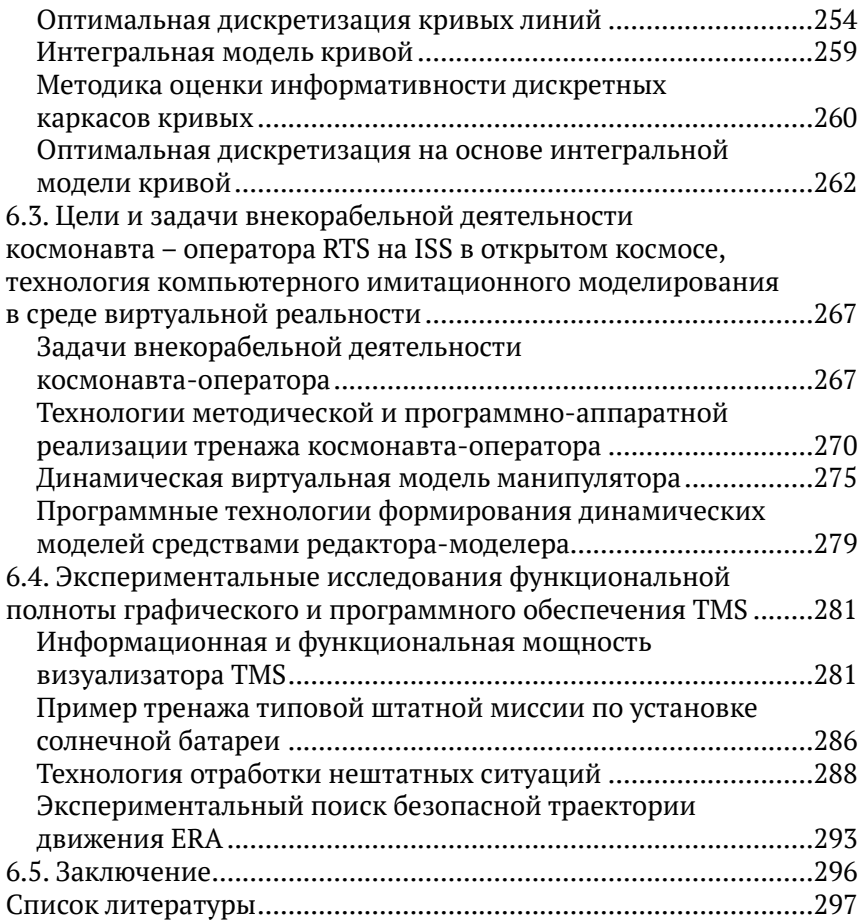

*70-летнему юбилею кафедры инженерной графики и компьютерного дизайна посвящается*

# **Предисловие**

В современном мире трудно представить жизнь человека без деловых поездок или путешествий. Часто для этих целей используются самолеты, что нас уже не удивляет. Красота окружающего темносинего неба и проплывающих внизу облаков вряд ли кого-то может оставить равнодушным на высоте десяти тысяч километров. За окном иллюминатора погода не сильно изменчивая, внизу в это время может быть гроза, дождь или снег. Авиация привлекает не только высокой скоростью и быстротой перелетов, она используется во многих областях повседневной жизни. Благодаря высокой маневренности и многофункциональности она применятся для гражданских и военных целей, для спасательных работ, при тушении лесных пожаров. Именно для этих целей наиболее эффективными являются самолеты-амфибии, они незаменимы также для поисково-спасательных операций на море. Во многих прибрежных странах береговая гидроавиация очень важна, в островных государствах она просто не заменима. Поэтому вопросы проектирования гидроавиации, самолетов-амфибий остаются актуальными.

Первая глава данной книги посвящена применению компьютерного моделирования в самолетостроении. Описан процесс проектирования концептуально нового самолета на основе бионических форм. Также рассмотрен концептуальный дизайн нового автомобиля «Lotos», при создании концепции дизайна кузова автомобиля была использована бионическая форма лепестков лотоса. Для наглядности представлены сцены визуализации тонированных трехмерных моделей моделируемых объектов.

Во второйглаве представленотрехмерное моделирование как существующих самолетов-амфибий Бе-200, Бе-103, так и концептов

«Чибис», экраноплана «Водомерка», судна на подводных крыльях «Афалина». Описан процесс проектирования пассажирских салонов летательных судов. Во второй главе рассмотрено компьютерное моделирование автономной мобильной роботизированной системы «Краб». Выбран визуализатор и установлены источники света, приведены итоговые сцены реалистичной визуализации.

В третьей главе рассмотрены различные виды аэродинамических компоновок и возможные области применения современных и перспективных конвертируемых летательных аппаратов вертикального и укороченного взлета-посадки, как сухопутного, так и корабельного базирования. Представлены концепции и требования к конвертируемым скоростным летательным аппаратам с криогенными, гибридными дизель-электрическими и турбовинтовыми силовыми установками.

В четвертой главе представлена концептуальная модель многофункционального самолета-амфибии. Приведены краткие технические характеристики, визуальный ряд и исторические аспекты создания самолета. Прототипом концепции самолета-амфибии стал Consolidated PBY-5A Catalina, модификация самолета-амфибии 1950-х гг. Кроме применения для путешествий и активного отдыха, этот самолет может применяться во многих других утилитарных целях.

В пятой главе рассматриваются особенности формирования математической модели беспилотного летательного аппарата с эллиптическим крылом. С целью создания математической модели управления объекта был создан ряд натурных моделей беспилотного аппарата. Приведены результаты летных испытаний масштабных моделей аппарата, выделены характерные особенности управления.

В шестой главе рассматривается технология планирования и реализации геометрического обеспечения тренажерно-моделирующих компьютерных комплексов, функционирующих на базе среды виртуальной реальности. Приводятся основные элементы рациональной дискретизации сложных технических объектов, описываемых кривыми линиями и поверхностями. Описана программная архитектура тренажерно-моделирующего комплекса с каналами визуализации виртуальной среды и технического зрения.

> *Редактор* И. Б. Аббасов

# **Глава 1**

# **Компьютерное моделирование в авиастроении**

#### *Аббасов Ифтихар Балакишиевич*

*Южный федеральный университет, Инженерно-технологическая академия, кафедра инженерной графики и компьютерного дизайна, Таганрог, Россия, iftikhar\_abbasov@mail.ru*

#### **Аннотация**

Первая глава посвящена применению компьютерного моделирования в самолетостроении. Описан процесс проектирования концептуально нового самолета на основе бионических форм. Представлены поисковые визуально-графические решения разрабатываемой модели. По эскизным проектам проведено трехмерное моделирование конструктивных частей самолета. Для моделирования трехмерных поверхностей используется метод Кунса. Рассмотрены также вопросы твердотельного моделирования космической ракеты методом лофтинга и самолета-амфибии Бе-200. Также рассмотрен концептуальный дизайн нового автомобиля «Lotos». При создании концепции дизайна кузова автомобиля использована бионическая форма лепестков лотоса. Прототипы обводов кузова автомобиля разработаны в виде эскизных проектов. Для трехмерного моделирования конструктивных частей автомобиля применен метод полигонального выдавливания. Представлена трехмерная компьютерная модель разработанной концепции

автомобиля. Для наглядности даны сцены визуализации тонированных трехмерных моделей моделируемых объектов.

**Ключевые слова:** концептуальная модель; полет рукокрылых; поверхность Кунса; трехмерная модель самолета; автомобиль; бионика; природные формы; кузов автомобиля; полигональное выдавливание; тонирование; визуализация.

## **1.1. Моделирование летательного аппарата**

Для моделирования летательного аппарата [Аббасов, СПб., 2004] используется графическая система трехмерного моделирования Mechanical Desktop. В этой системе можно осуществлять моделирование как технических объектов, так и элементов интерьера или ландшафта. Для создания трехмерных моделей применяются типовые команды extrude (выдавливание), revolve\_ (вращение), sweep (изгиб) и  $\overline{\rm loft}$  (лофтинг). Самой простой и очевидной из 3D-команд является команда \_extrude\_. Для создания трехмерного тела эскиз профиля выдавливается по третьей оси на расстояние, равное заданной толщине тела. Профиль может выдавливаться в любом из направлений или в двух направлениях сразу (так называемое выдавливание от средней плоскости). Превращение эскиза в трехмерную модель осуществляется после наложения на него некоторых ограничений. Процесс наложения ограничений включает в себя создание профиля или наложение размерных ограничений.

Создание модели состоит из нескольких этапов:

- на первом этапе определяем последовательность создания конструктивных частей и соответствующие для этого методы;
- на втором этапе проводим общую сборку и доработку аппарата в целом;
- на третьем этапе для создания реалистичной модели осуществляем тонирование и окончательную визуализацию модели летательного аппарата.

На первом этапе мы создадим крыло летательного аппарата в виде поверхности косого клина. Для этого вычерчиваем на рабочих плоскостях профили крыла, а создание самого крыла осуществляем методом лофтинга (методом опорных сечений). В графической системе трехмерного моделирования Mechanical Desktop метод лофтинга осуществляется с помощью команды loft. Сначала создаем две рабочие плоскости и на них строим профили крыла, затем переводим каждую фигуру в профиль, т. е. накладываем

ограничения. После выбора команды loft на запрос указываем последовательно профили крыла. Второе крыло создаем с помощью зеркального отражения построенного крыла и располагаем их вдоль будущего фюзеляжа.

На втором этапе для создания фюзеляжа выбираем опять тот же метод опорных сечений. В данном случае опорные сечения могут играть роль направляющих шпангоутов. Результат построения опорных сечений фюзеляжа (их четыре) с крыльями представлен в виде каркасной модели на рис. 1.1.

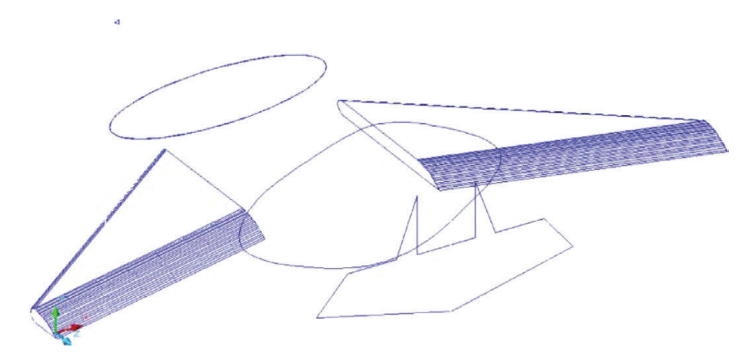

Рис. 1.1 <sup>◆</sup> Трехмерная каркасная модель летательного аппарата

С помощью команды loft строим поверхность фюзеляжа, а для создания сопла реактивных двигателей используем команду extrude методом вычитания. Затем для создания реалистичных сцен

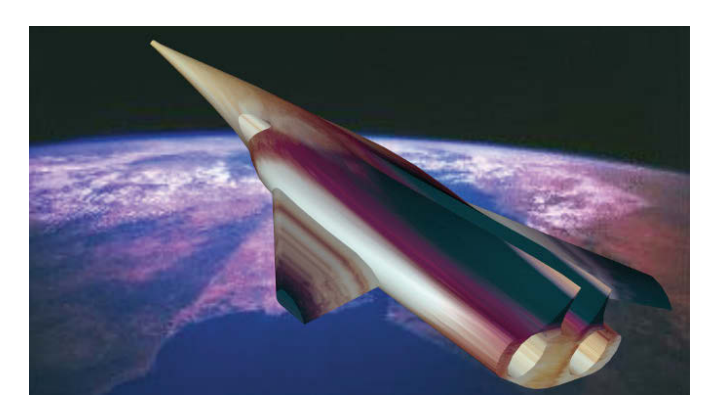

Рис. 1.2 <sup>₺</sup> Сцена визуализации летательного аппарата с орбиты Земли

трехмерной модели присваиваем текстуры, источники света. Выбираем далее фон для сцены в виде фотографии Земли с орбиты. Сцена визуализации представлена на рис. 1.2. Следует отметить, что данную сцену можно смоделировать и в других трехмерных системах, однако эта графическая система позволяет изготовить конструкторскую документацию объекта.

## **1.2. Моделирование ракеты**

Создадим твердотельную модель ракеты методом лофтинга [Аббасов, ДМК, 2007] в графической системе AutoCAD. Для применения метода лофтинга необходимо создать исходный путь лофтинга и сечения в виде плоских фигур. На виде сверху с помощью двумерных примитивов необходимо построить фигуры сечения ракеты, на виде спереди строится ось высоты ракеты. Далее фигуры сечения перемещаются на необходимые высоты, как на рис. 1.3.

На трехмерном виде с помощью команды **Solid\Loft** (Тело\Лофтинг) поочередно выбираются фигуры сечения по высоте, из диалогового окна **Loft Setting** (Режимы лофтинга) выбирается подходящий режим сглаживания.

На рис. 1.4 представлена визуализация тонированной модели ракеты, созданной методом лофтинга на фоне Земли.

## **1.3. Моделирование обтекаемых поверхностей**

С помощью графической системы Mechanical Desktop можно моделировать объекты с поверхностями, имеющими обтекаемую форму. В качестве таких объектов чаще всего используются их природные аналоги, и в нашем случае будет смоделиро-

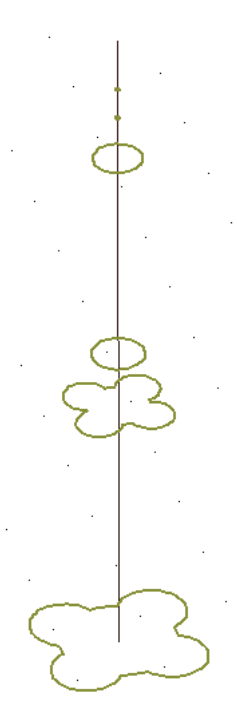

**Рис. 1.3** Плоские фигуры для лофтинга

ван обтекаемый подводный объект в виде ската (так называемый «черный дьявол») [Аббасов, СПб., 2003].

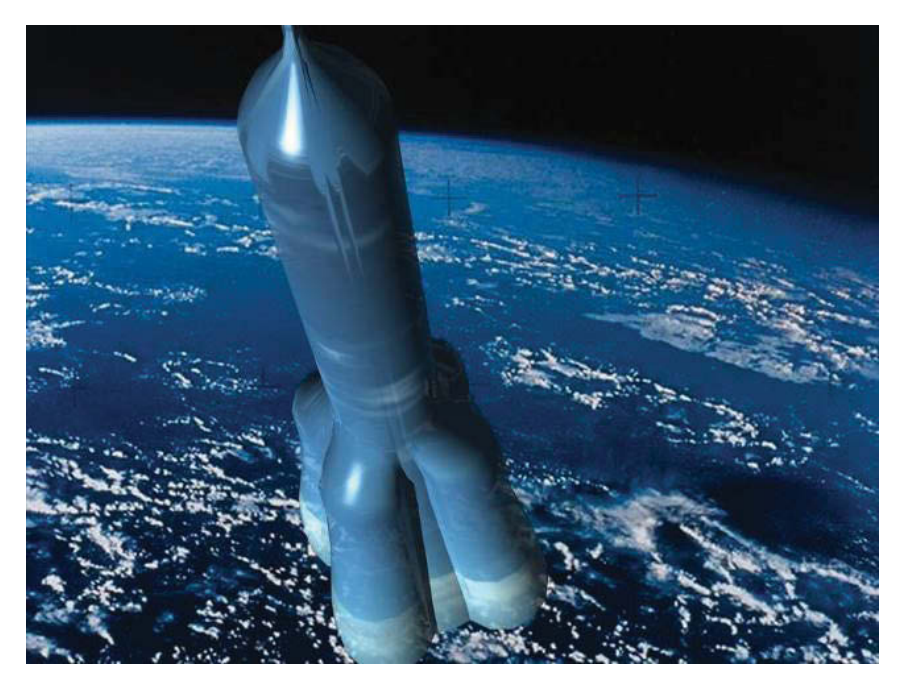

Рис. 1.4 <sup>◆</sup> Визуализация тонированной твердотельной модели ракеты

Для моделирования поверхности «черного дьявола» использовался метод создания поверхностей с несколькими образующими (рис. 1.5). В трехмерной системе Mechanical Desktop с помощью команды \_edgesurf\_ можно построить необычные поверхности, задаваемые четырьмя образующими объектами. В качестве образующих объектов могут выступать отрезки, дуги, сплайны и полилинии. По команде edgesurf создается многоугольная сеть поверхность Кунса (Coons), т. е. поверхность, определяемая по четырем граням.

Изображение ската в виде плоского сплайна было вписано в габаритный прямоугольник. Потом на основе прямоугольника была создана габаритная призма,призма, в свою очередь, была разделена на более мелкие призмы. В соответствии с изображением ската

в эти призмы были вписаны трехмерные сплайны.Тело ската было разделено на несколько участков, а крылья в основном были построены по целым трехмерным сплайнам. В итоге соединением различных фрагментов был создан целостный объект.

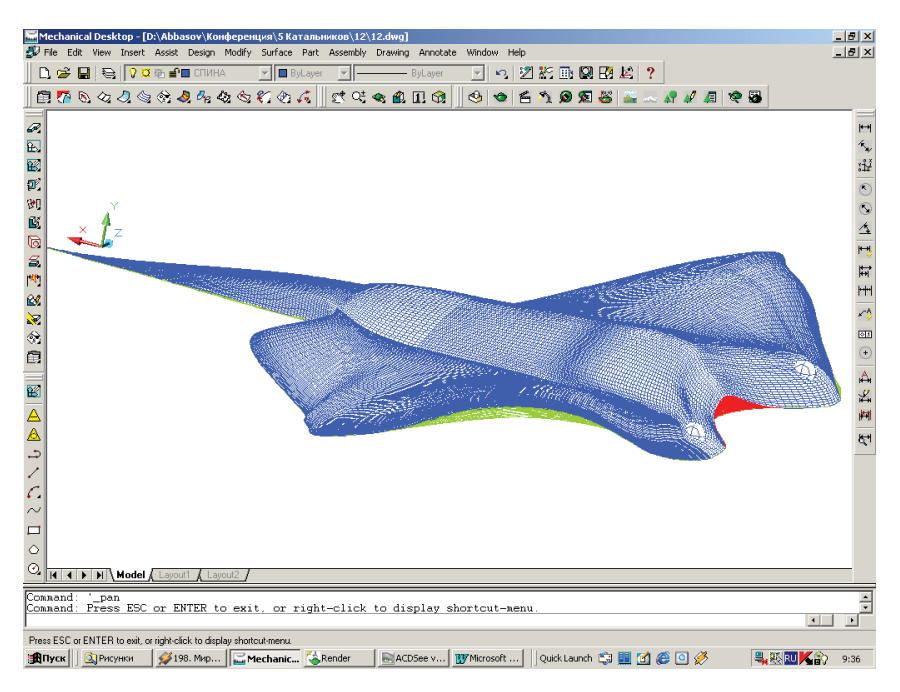

Рис. 1.5 <sup> $\div$ </sup> Трехмерная каркасная модель «черного дьявола»

Далее для создания реалистичных сцен трехмерной модели был присвоен материал, отрегулированы источники света. В качестве основы для материала поверхности ската был выбран голубой хром. Учитывая конкретные условия окружающей среды, были скорректированы основной цвет, тени, цвет отражения, гладкость поверхности, прозрачность. Для отраженного цвета и для неровности поверхности использовалась дополнительная карта текстуры с отдельного изображения. После присвоения материала был выбран фон в виде фотографии подводного пейзажа. Сцена визуализации представлена на рис. 1.6.

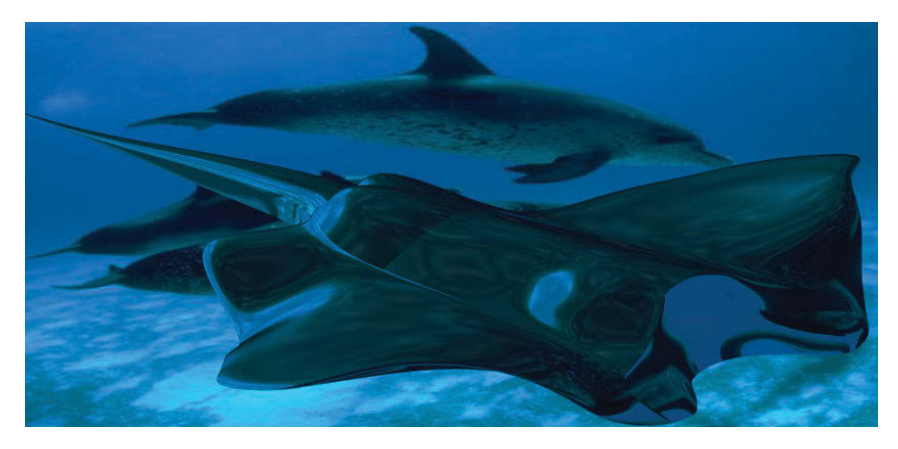

Рис. 1.6 <sup>◆</sup> Сцена визуализации с «черным дьяволом»

# **1.4. Моделирование саМолета-аМфибии бе-200**

Рассматриваются вопросы трехмерного моделирования самолетаамфибии Бе-200 [Аббасов. ИзвЮФУ, 2009], разработанной Таганрогским авиационным научно-техническим комплексом (ТАНТК) им. Бериева. Для моделирования используется графическая система AutoCAD. Трехмерную модель самолета-амфибии можно создавать методами твердотельного моделирования. Для этого потребуется некоторый исходный материал в виде габаритных чертежей (рис. 1.7) и фотографий моделируемого объекта (рис. 1.8).

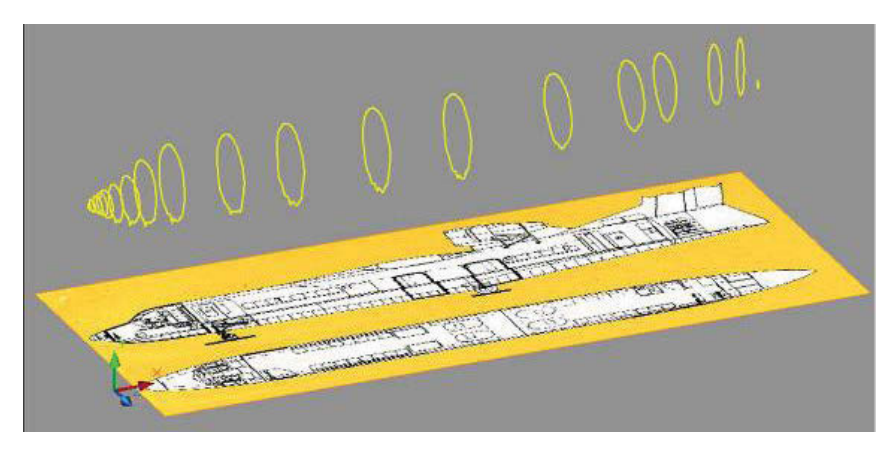

Рис. 1.7 <sup>◆</sup> Плоские формы лодки на основе чертежей

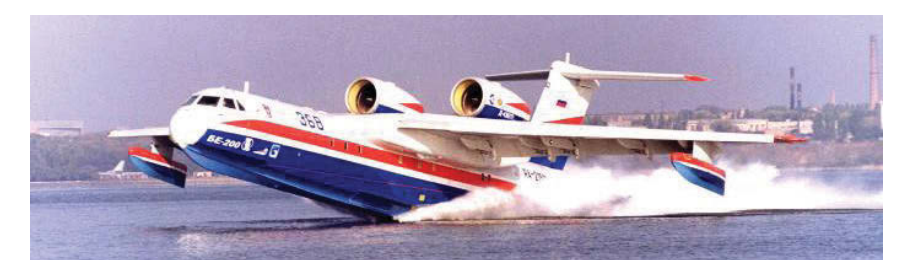

Рис. 1.8 <sup>₺</sup> Взлет самолета-амфибии Бе-200 с воды

Для моделирования самолет разбиваем на составные части: фюзеляж (лодка), крыло, хвост, двигатели, стабилизаторы. При моделировании используется в основном метод лофтинга. Это по технологическим соображениям наиболее подходящий метод, применяемый как в самолетостроении, так и в судостроении. В качестве плоских сечений используются шпангоуты фюзеляжа, от их количества будет зависеть точность модели.

Плоские сечения можно строить на основе сплайна, и необходимо распределить их по длине лодки. Аналогичным способом строится крыло и хвостовая часть.Двигатели и стабилизаторы созданы методом вращения из полилинии. На рис. 1.9 представлен результат моделирования конструктивных частей самолета-амфибии на основе исходных плоских форм.

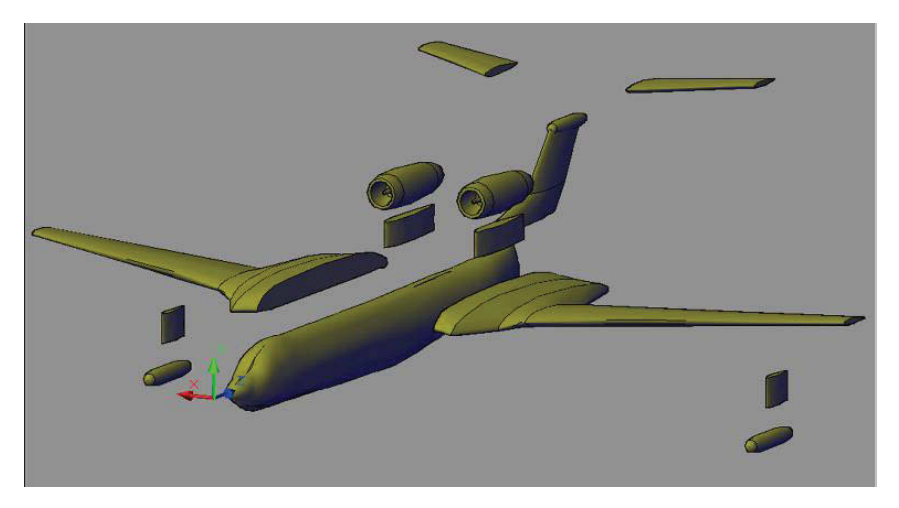

Рис. 1.9 <sup>₺</sup> Конструктивные части самолета-амфибии

На рис. 1.10 представлен теоретический чертеж самолета-амфибии, который был автоматически построен на основе созданной параметрической модели. Для разработки данного конструкторского документа использовалась графическая система Mechanical Desktop, являющаяся трехмерной надстройкой системы AutoCAD.

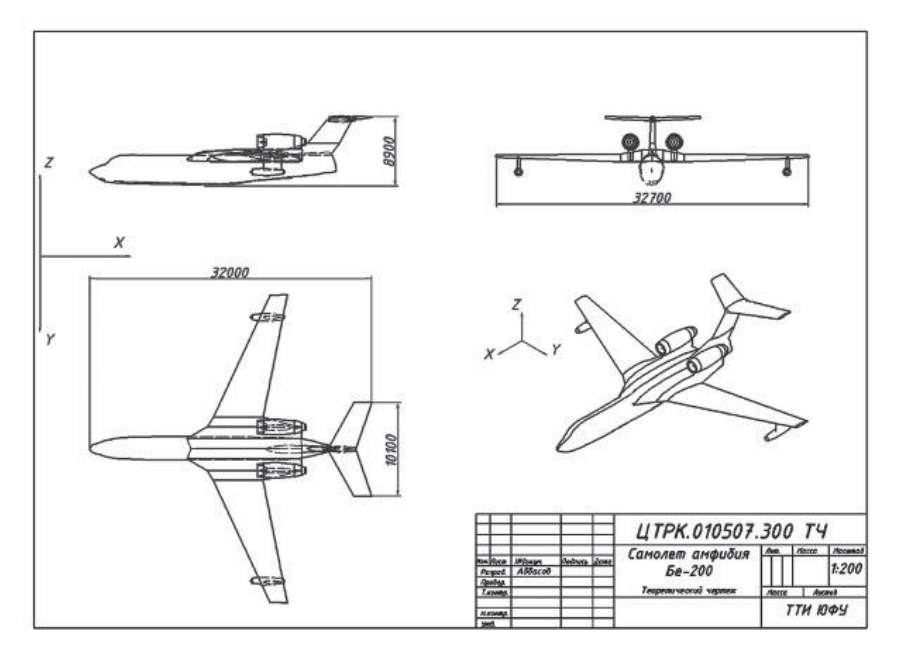

Рис. 1.10 <sup>◆</sup> Теоретический чертеж на основе параметрической модели

На рис. 1.11 представлена твердотельная модель самолета-амфибии в режиме отображения Realistic (Реалистичный). На рис. 1.12 дана визуализация сцены взлета самолета-амфибии.

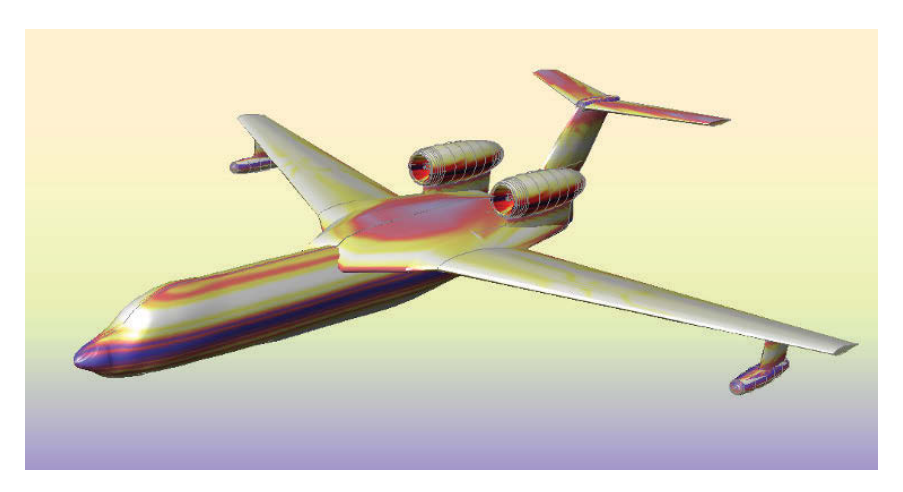

Рис. 1.11 <sup>◆</sup> Твердотельная тонированная модель самолета-амфибии

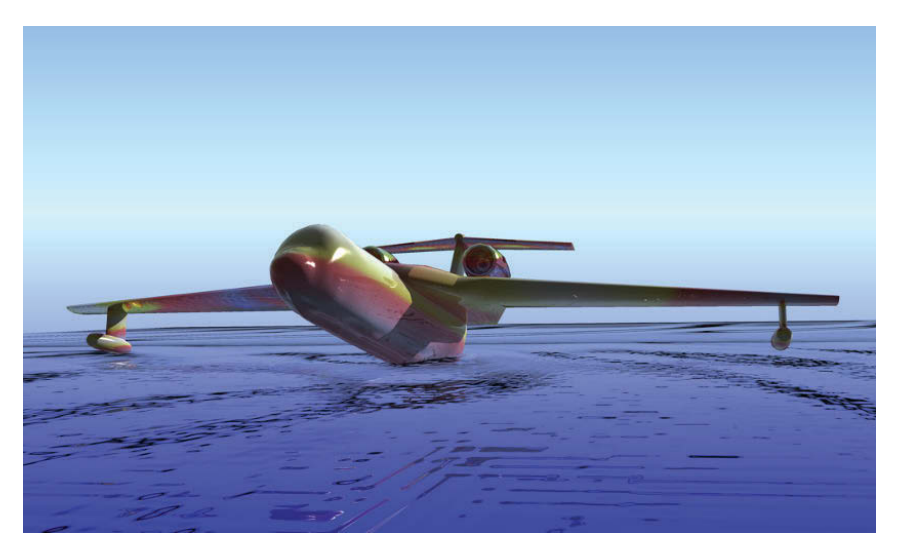

Рис. 1.12 <sup>₺</sup> Визуализация сцены взлета с воды самолета-амфибии

# **1.5. Концептуальная модель самолета «Chiroptera»**

С каждым днем возрастает необходимость в наглядном отображении проектируемых промышленных изделий в различных областях человеческой деятельности. Это оправдано с экономической точки зрения. Современные технологии компьютерного моделирования и проектирования позволяют добиваться результатов, о которых инженеры не могли мечтать еще пару десятилетий назад [Hammond,1986].

Вопросы применения современных технологий моделирования для проектирования самолетов являются актуальными. Рассмот-рим некоторые из современных литературных источников в данной области. Статья [Haimes, Drela, 2012] описывает особенности внедрения современных программных инструментов для задач проектирования. Описываются возможности новой программы при разработке конструкции самолета.

Концептуальному дизайну самолетов посвящена статья [McMasters, Cummings, 2002], где учитываются аэродинамические свойства крыла птиц. В работе [Liebeck, 2004] рассматриваются вопросы проектирования экономичных пассажирских самолетов. Статья [Bolsunovsky et al., 2001] посвящена концептуальному дизайну пассажирского самолета типа «летающее крыло». Представлены и анализированы различные варианты аэродинамических конфигураций.

В статье [Пухов, 2006] исследуется влияние геометрических параметров внешней поверхности проектируемой авиационной техники на ее эксплуатационные качества. Работа [Ившин, Башарова, 2012] посвящена классификации современных методов трехмерного моделирования. Сформулированы некоторые принципы моделирования в промышленном дизайне.

Данная книга посвящена трехмерному компьютерному моделированию концепции нового самолета. Для создания модели самолета используется метод поверхностей Кунса (или сетки по ребрам). Этот метод позволяет создавать криволинейные обтекаемые поверхности на основе четырех замкнутых произвольных трехмерных сплайнов. На основе анализа визуального ряда природных форм воздушной среды привлекательными показались аэродинамические свойства полета единственных летающих млекопитающих – рукокрылых. Натянутая между их пальцами кожа напоминает по виду поверхности Кунса, построенные по ребрам сетки.

Рукокрылые (*Chiroptera*), с греческого языка χείρ – *cheir* (рука), πτερόν – *pteron* (крыло) [сайт wiki, 2013], – это единственный отряд плацентарных млекопитающих, способных к активному полету. Делятся рукокрылые на два подотряда: крыланы и летучие мыши. Они распространены географически очень широко (кроме тундры и приполярных районов). Их основным способом передвижения является машущий полет. Это позволяет им пользоваться биологическими ресурсами, недоступными другим млекопитающим. Питаются рукокрылые в основном насекомыми, мелкими позвоночными, рыбой, а также фруктами. Они активны в сумеречное и ночное время, дневное время скрываются в различных укрытиях. Поэтому во многих культурах рукокрылые, особенно летучие мыши, имеют дурную славу, ассоциируются с черной магией, колдовством.

Скорость их полета зависит от формы крыла [Мосияш, 1985]. Относительно высокие скорости характерны для крупных представителей, которые имеют длинные заостренные крылья. Для рукокрылых обычным является гребной полет, но некоторые представители используют порхающий и планирующий полет. Во время полета на больших скоростях птицы могут менять длину и площадь крыльев, а рукокрылые не могут подгибать крыло без ослабления натяжения всей перепонки. Однако, в отличие от птиц, они могут свободно менять очертания профиля крыла.

В истории мировой авиации первые попытки создания летательных аппаратов были связаны с копированием полета птиц. Летательный аппарат с крылом как у летучей мыши впервые был создан французским инженером Клеманом Адером (Clément Ader, 1841–1925 гг.) [сайт airwar, 2013]. Его воздухоплавательная машина представляла собой моноплан-бесхвостку без вертикального оперения. Каркасы фюзеляжа и крыла были изготовлены из бамбука и обтянуты шелковой тканью.Аппарат был оборудован двумя толкающими пропеллерами с четырьмя лопастями, каждый из них был оснащен паровым двигателем. Он назвал свой аппарат «Eole», в честь древнегреческого бога ветра Эола (рис. 1.13). В октябре 1890 года К. Адер совершил попытку полета на «Eole», который взлетел и пролетел около 50 м. Однако из-за отсутствия органов поперечного управления он не смог совершить полноценный полет. Но это был первый самопродвигающийся полет в истории, совершенный за 13 лет до полета братьев Райт.

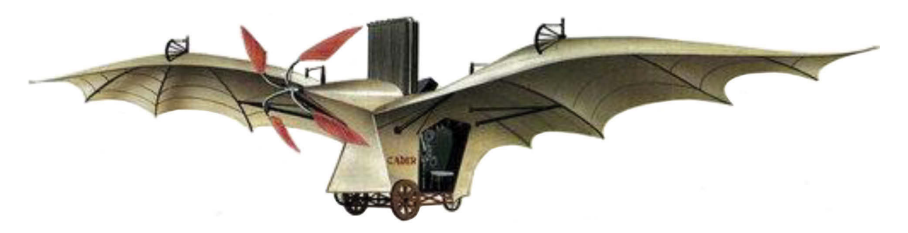

Рис. 1.13 <sup>◆</sup> Летательный аппарат К. Адера «Eole» [wiki]

Концептуальная разработка летательного аппарата начинается с этапа творческого поиска: выбора стиля, композиционного решения, создания эскиза, прорисовки будущей модели [Устин,  $2007$ ], [Васин, 2004]. На рис. 1.14 представлены эскизы исходных бионических форм и варианты творческого поиска. Предполагается смоделировать высокоскоростной летательный аппарат, поэтому в качестве окончательного варианта выбрана конструкция с вытянутым заостренным видом крыла (рис. 1.14, слева).

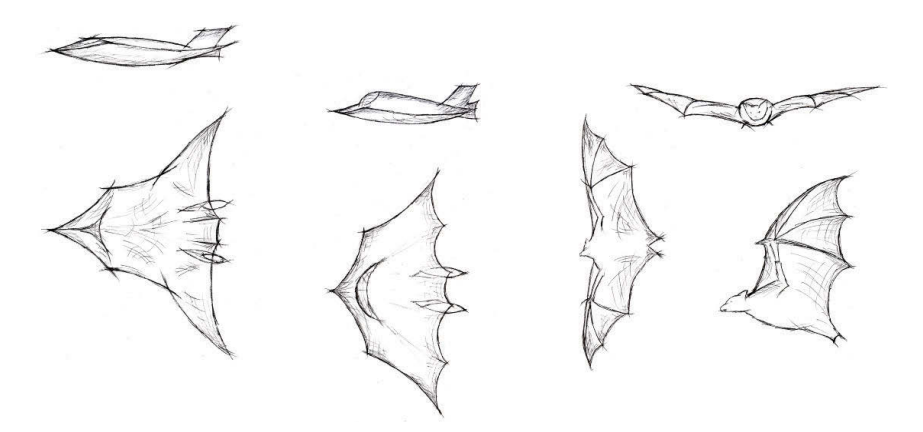

Рис. 1.14 <sup></sup> Варианты творческого поиска

Далее проводится доработка выбранного эскиза с учетом аэродинамических, эксплуатационных характеристик, эргономических требований. После этого наступает этап трехмерного моделирования на основе эскизного проекта. В данной работе для моделиКонец ознакомительного фрагмента. Приобрести книгу можно в интернет-магазине «Электронный универс» [e-Univers.ru](https://e-univers.ru/catalog/T0003818/)